### **CS 60.11A Course Outline as of Fall 2015**

# **CATALOG INFORMATION**

Full Title: Microsoft Word, Part 1 Last Reviewed: 3/27/2023 Dept and Nbr: CS 60.11A Title: MS WORD, PART 1

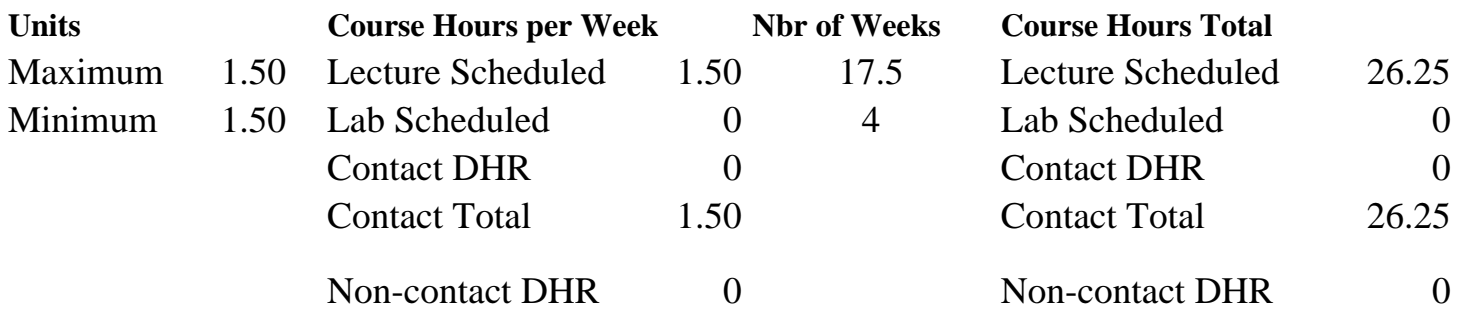

Total Out of Class Hours: 52.50 Total Student Learning Hours: 78.75

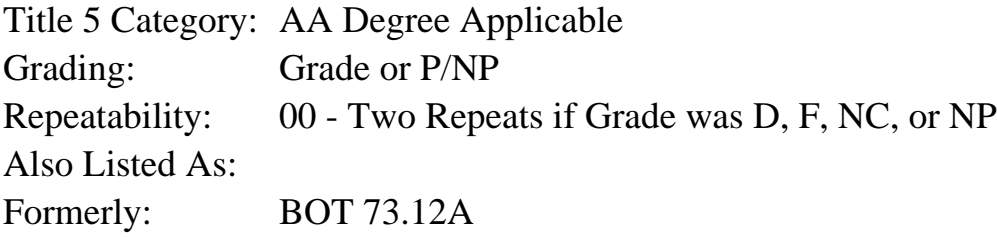

### **Catalog Description:**

The course emphasizes preparation of accurately formatted Microsoft Word documents and flyers. Features include character, paragraph and page formatting; proofreading tools; tables; bulleted and numbered lists; page numbering; graphics; and managing files.

### **Prerequisites/Corequisites:**

### **Recommended Preparation:**

Completion of BGN 101 ( or BOT 50A) or knowledge of the keyboard and ability to type by touch. Eligibility for ENGL 100 or ESL 100.

### **Limits on Enrollment:**

### **Schedule of Classes Information:**

Description: The course emphasizes preparation of accurately formatted Microsoft Word documents and flyers. Features include character, paragraph and page formatting; proofreading tools; tables; bulleted and numbered lists; page numbering; graphics; and managing files. (Grade or P/NP) Prerequisites/Corequisites:

Recommended: Completion of BGN 101 ( or BOT 50A) or knowledge of the keyboard and ability to type by touch. Eligibility for ENGL 100 or ESL 100. Limits on Enrollment: Transfer Credit: CSU; Repeatability: Two Repeats if Grade was D, F, NC, or NP

## **ARTICULATION, MAJOR, and CERTIFICATION INFORMATION:**

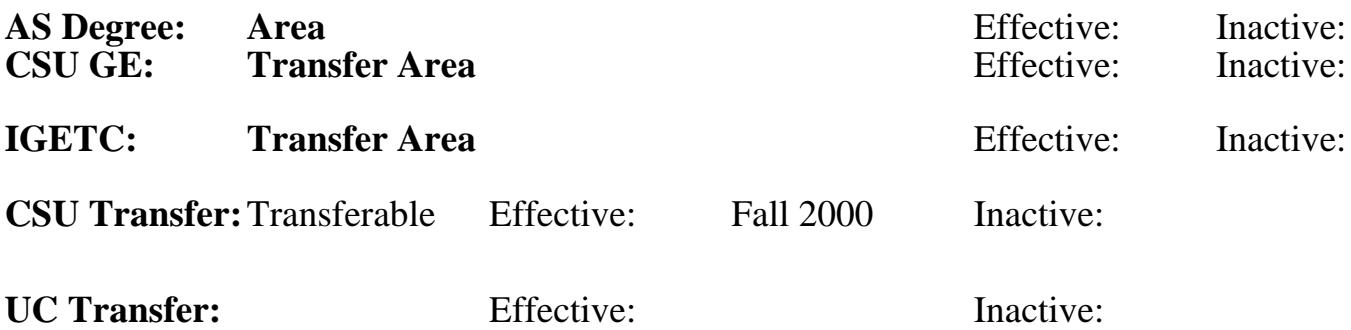

#### **CID:**

#### **Certificate/Major Applicable:**

[Both Certificate and Major Applicable](SR_ClassCheck.aspx?CourseKey=CS60.11A)

### **COURSE CONTENT**

#### **Outcomes and Objectives:**

Upon completion of the course, students will be able to:

- 1. Design, create, and edit business documents
- 2. Format text and paragraphs
- 3. Format lists using the numbering and bullets features
- 4. Compose using proofreading tools
- 5. Design, create, and modify tables
- 6. Determine appropriate graphic images and modify to surroundings
- 7. Manage files
- 8. Develop a basic research document

#### **Topics and Scope:**

- 1. Designing and creating business documents
- A. Differentiating among business letter styles and creating letters
- B. Designing formats and creating business memorandums
- C. Creating, formatting, and editing data and text tables
- D. Planning, formatting, creating, and editing business reports
- E. Designing and formatting flyers and newsletters
- F. Formatting a basic research paper
- 2. Managing text
	- A. Selecting, deleting, copying, inserting, and moving text
- B. Managing the Clipboard
- C. Adding bullets and numbering
- D. Using Undo, Redo, and Repeat
- E. Inserting and overtyping text
- F. Inserting and formatting date, time, and symbols
- 3. Formatting text
	- A. Applying font attributes
- B. Copying formats using the Format Painter
- 4. Formatting paragraphs
	- A. Aligning text using the toolbar and dialog box
- B. Setting line spacing options
- C. Creating tab setting options
- D. Changing default tab stops and creating custom tabs
- E. Setting and modifying tabs using the ruler and dialog box
- F. Creating, applying, and customizing numbered and bulleted lists
- 5. Formatting pages
	- A. Setting margins
	- B. Adding headers and footers
	- C. Inserting page breaks
	- D. Creating watermarks
	- E. Creating columns with manual and automatic hyphenation
	- F. Inserting footnotes and endnotes
	- G. Adding a bibliography
- H. Changing page orientation
- 6. Editing text
	- A. Finding and replacing text
- B. Constructing and using AutoCorrect and AutoText entries
- C. Correcting spelling errors using automatic Spell Check
- D. Analyzing grammatical errors using Grammar Check
- E. Replacing words using the Thesaurus
- 7. Designing, creating, and modifying tables
- A. Creating, formatting, and revising tables
- B. Modifying table structure
- C. Moving and copying text, rows, and columns
- D. Adding and removing borders and shading
- 8. Inserting and modifying graphic images
- A. Selecting appropriate existing graphic images
- B. Designing flyers using graphics and page borders
- C. Formatting and aligning text to enhance design
- 9. Managing files
	- A. Opening and saving documents
	- B. Using Save As command
	- C. Creating folders
	- D. Printing documents, envelopes, and labels

#### **Assignment:**

- 1. Completion of exercises and drills
- 2. Submission of assignments to an online drop box
- 3. Final project uploaded online to demonstrate skills presented in class
- 4. Multiple choice or completion of online quizzes or tests
- 5. Attendance and participation in classroom and/or online environment

### **Methods of Evaluation/Basis of Grade:**

**Writing:** Assessment tools that demonstrate writing skills and/or require students to select, organize and explain ideas in writing.

None, This is a degree applicable course but assessment tools based on writing are not included because skill demonstrations are more appropriate for this course.

**Problem Solving:** Assessment tools, other than exams, that demonstrate competence in computational or noncomputational problem solving skills.

Application problems

**Skill Demonstrations:** All skill-based and physical demonstrations used for assessment purposes including skill performance exams.

Software functions and formatting

**Exams:** All forms of formal testing, other than skill performance exams.

Multiple choice, true/false

**Other:** Includes any assessment tools that do not logically fit into the above categories.

Attendance and participation

#### **Representative Textbooks and Materials:**

Microsoft Office Word 2007: Comprehensive Course, by Jill Murphy and Russel Stolins, Labyrinth Publications, 2007.

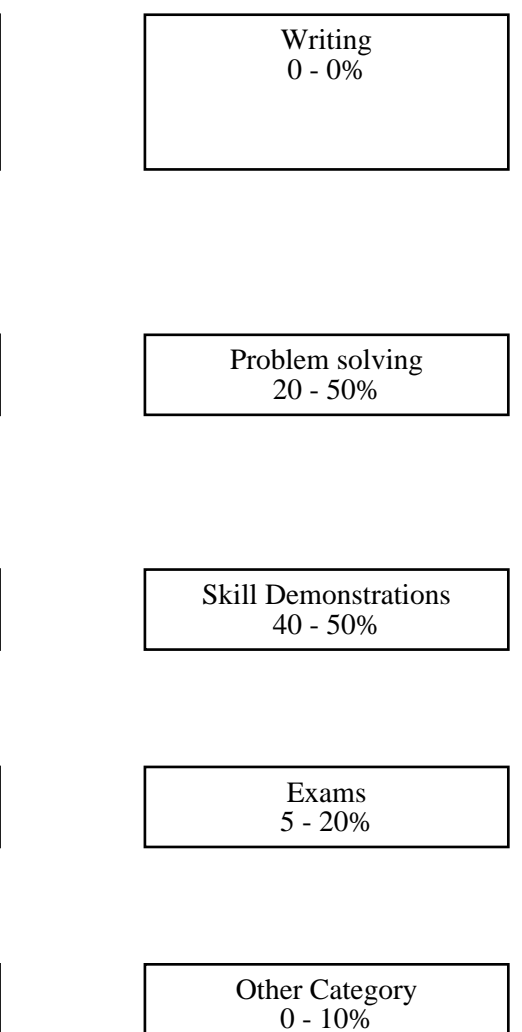